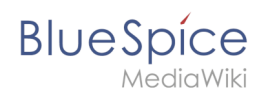

# **Inhaltsverzeichnis**

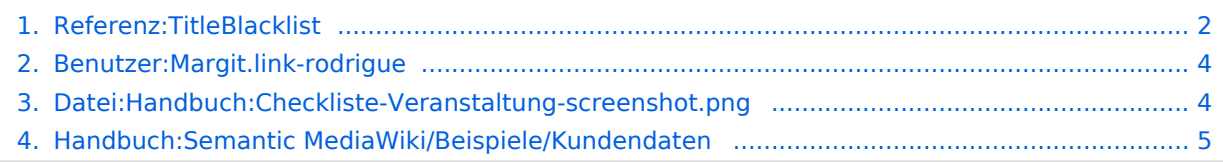

<span id="page-1-0"></span>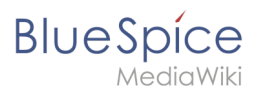

## **Referenz:TitleBlacklist**

#### [VisuellWikitext](https://de.wiki.bluespice.com)

**[Version vom 3. Dezember 2021, 18:48 Uhr](#page-4-0) ([Quelltext](#page-4-0)  [anzeigen](#page-4-0))** [Margit Link-Rodrigue](#page-3-0) [\(Diskussion](https://de.wiki.bluespice.com/w/index.php?title=Benutzer_Diskussion:Margit.link-rodrigue&action=edit&redlink=1) | [Beiträge](https://de.wiki.bluespice.com/wiki/Spezial:Beitr%C3%A4ge/Margit.link-rodrigue))

Keine Bearbeitungszusammenfassung

#### **Zeile 1: Zeile 1:**

**<bookshelf src="Buch:Einstieg in Semantic MediaWiki" />**

**In diesem Beispiel zu SMW legen wir eine Abfrage für Kundendaten an. Die so erfassten Kundendaten werden am Anfang jeder Kundenseite im Wiki angezeigt.** 

**<br />** 

**[[Datei:screenshot-Vorlage.png|alternativtext=Beispiel: Kundendaten|zentriert|mini|750x750px|Beispiel: Kundendaten]]**

**'''Hierzu werden 4 Schritte benötigt:'''**

**#Attribute definieren**

**#Vorlage erstellen**

**#Formular erstellen**

**#Kategorie anlegen**

**==Attribute definieren==**

**Für unsere Kundenabfrage legen wir 3 Attribute fest:**

**\*Standort**

**\*Ansprechpartner**

**\*Datum des Erstkontakts**

**<br />**

**<div class="steps">**

**#Wechseln Sie hierzu über den Navigationslink ''Globale Aktionen'' zu den ''Spezialseiten''. Scrollen Sie zum Abschnitt '''Formulare'''. <br /> <br />[[Datei:Handbuch: Attribut-erstellen-spezialseite2. png|alternativtext=Spezialsseite "Attribut erstellen"**

**|zentriert|mini|750x750px|Spezialsseite "Attribut erstellen"]] <br />**

**#Klicken Sie auf ''Attribut erstellen''. Dies öffnet ein Formular zum Erstellen eines neuen Attributs. Geben Sie hier den Namen und Datentyp für das erste Attribut H''at Standort'' ein: - Attributname (1): Hat Standort - Datentyp (2): Text <br /><br />[[Datei:Attribut-erstellen1. png|alternativtext=Neues Attribut im Wiki erstellen|zentriert|mini|750x750px|Neues Attribut im Wiki** 

#### **[Aktuelle Version vom 10. Januar 2022, 17:48 Uhr](#page-3-1) [\(Quellte](#page-3-1) [xt anzeigen](#page-3-1))**

[Margit Link-Rodrigue](#page-3-0) ([Diskussion](https://de.wiki.bluespice.com/w/index.php?title=Benutzer_Diskussion:Margit.link-rodrigue&action=edit&redlink=1) | [Beiträge\)](https://de.wiki.bluespice.com/wiki/Spezial:Beitr%C3%A4ge/Margit.link-rodrigue) ((Benutzername entfernt) (Logbucheinzelheiten entfernt))

# **BlueSpice**

**erstellen|verweis=https://de.wiki.bluespice.com/wiki/Datei: Attribut-erstellen1.png]]Klicken Sie anschließend auf Seite speichern (3). Anschließend wird Ihnen angezeigt, dass das Attribut im Wiki nun verarbeitet bzw. bereitgestellt wird. Sie**  können diese Nachricht ignorieren.<br /> **/>**[[Datei:Attribut**erstellen2.png|alternativtext=Attribut wird im Wiki generiert.|zentriert|mini|750x750px|Attribut wird im Wiki generiert.|verweis=https://de.wiki.bluespice.com/wiki/Datei: Attribut-erstellen2.png]]Für jedes Attribut im Wiki wird eine entsprechende Seite im Namensraum ''Attribut'' angelegt. Diese Seite enthält die Information zum Datentyp.<br />**

**#Wechseln Sie erneut zur Seite <code>Spezial:Attribut erstellen</code>. Erstellen Sie das Attribut '''''Hat Ansprechpartner''''' mit Datentyp '''''Text'''''. <br />**

**#Wechseln Sie erneut zur Seite <code>Spezial:Attribut erstellen</code>. Erstellen Sie das Attribut '''''Hat Erstkontakt''''' mit Datentyp '''''Datum'''''. <br />**

#### **<br />**

**{{Box Note|boxtype=tip|Note text=Erstellen Sie sich in Ihrer [[Handbuch:Erweiterung/BlueSpiceUserSideBar |persönlichen Navigation]] einen Quicklink, um schnellen Zugriff auf alle Spezialseiten zum Erstellen ihrer Attribute, Vorlagen und Formulare zu erhalten. Geben Sie hierzu einfach folgenden Link in Ihre Navigation ein:**

**<nowiki>\*[[Spezial:Spezialseiten#Formulare]]</nowiki>}}**

**Sie können alle Attribute, die in Ihrem Wiki erstellt wurden, jederzeit über die Seite ''Spezial:Attribute'' einsehen.**

#### **<br />**

**[[Datei:Attribute-spezialseite. png|alternativtext=Spezialseite zum Anzeigen aller Attribute|zentriert|mini|750x750px|Spezialseite zum Anzeigen aller Attribute]]** 

#### **==Nächster Schritt==**

**Die nötigen Attribute zur Datenerfassung stehen nun bereit. Im nächsten Schritt erstellen wir die Vorlage, die in die Kundenseiten eingebunden wird und die diese Daten auf der Seite darstellen wird.**

**<span class="nextstep">[[Handbuch:Semantic MediaWiki /Beispiele/Kundendaten/Vorlage|Vorlage erstellen]]</span>**

**<br />{{Box Links|Thema1=[https://www.semanticmediawiki.org/wiki/Help:Properties\_and\_types https://www. semantic-mediawiki.org/wiki/Help:Properties\_and\_types] - SMW Hilfeseite zu Attributen (Englisch)}}**

#### **[[de:{{FULLPAGENAME}}]]**

**[[en:Manual:Semantic\_MediaWiki/Examples/Customer\_data]]**

### Aktuelle Version vom 10. Januar 2022, 17:48 Uhr

<span id="page-3-0"></span>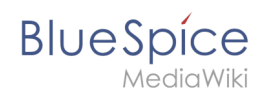

# **Datei:Handbuch:Checkliste-Veranstaltung-screenshot.png: Unterschied zwischen den Versionen**

[Versionsgeschichte interaktiv durchsuchen](https://de.wiki.bluespice.com) [VisuellWikitext](https://de.wiki.bluespice.com)

> **[Version vom 10. Januar 2022, 17:47 Uhr](#page-3-1) ([Quelltext](#page-3-1)  [anzeigen](#page-3-1))** [Margit Link-Rodrigue](#page-3-0) [\(Diskussion](https://de.wiki.bluespice.com/w/index.php?title=Benutzer_Diskussion:Margit.link-rodrigue&action=edit&redlink=1) | [Beiträge](https://de.wiki.bluespice.com/wiki/Spezial:Beitr%C3%A4ge/Margit.link-rodrigue)) Keine Bearbeitungszusammenfassung

**[Aktuelle Version vom 10. Januar 2022, 17:48 Uhr](#page-3-1) [\(Quellte](#page-3-1) [xt anzeigen](#page-3-1))** [Margit Link-Rodrigue](#page-3-0) ([Diskussion](https://de.wiki.bluespice.com/w/index.php?title=Benutzer_Diskussion:Margit.link-rodrigue&action=edit&redlink=1) | [Beiträge\)](https://de.wiki.bluespice.com/wiki/Spezial:Beitr%C3%A4ge/Margit.link-rodrigue) ((Benutzername entfernt) (Logbucheinzelheiten entfernt))

Aktuelle Version vom 10. Januar 2022, 17:48 Uhr

# <span id="page-3-1"></span>**Datei:Handbuch:Checkliste-Veranstaltung-screenshot.png: Unterschied zwischen den Versionen**

[Versionsgeschichte interaktiv durchsuchen](https://de.wiki.bluespice.com) [VisuellWikitext](https://de.wiki.bluespice.com)

**[Version vom 10. Januar 2022, 17:47 Uhr](#page-3-1) ([Quelltext](#page-3-1)  [anzeigen](#page-3-1))**

[Margit Link-Rodrigue](#page-3-0) [\(Diskussion](https://de.wiki.bluespice.com/w/index.php?title=Benutzer_Diskussion:Margit.link-rodrigue&action=edit&redlink=1) | [Beiträge](https://de.wiki.bluespice.com/wiki/Spezial:Beitr%C3%A4ge/Margit.link-rodrigue)) Keine Bearbeitungszusammenfassung

**[Aktuelle Version vom 10. Januar 2022, 17:48 Uhr](#page-3-1) [\(Quellte](#page-3-1) [xt anzeigen](#page-3-1))** [Margit Link-Rodrigue](#page-3-0) ([Diskussion](https://de.wiki.bluespice.com/w/index.php?title=Benutzer_Diskussion:Margit.link-rodrigue&action=edit&redlink=1) | [Beiträge\)](https://de.wiki.bluespice.com/wiki/Spezial:Beitr%C3%A4ge/Margit.link-rodrigue) ((Benutzername entfernt) (Logbucheinzelheiten entfernt))

# Aktuelle Version vom 10. Januar 2022, 17:48 Uhr

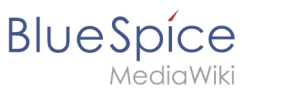

### Dateiversionen

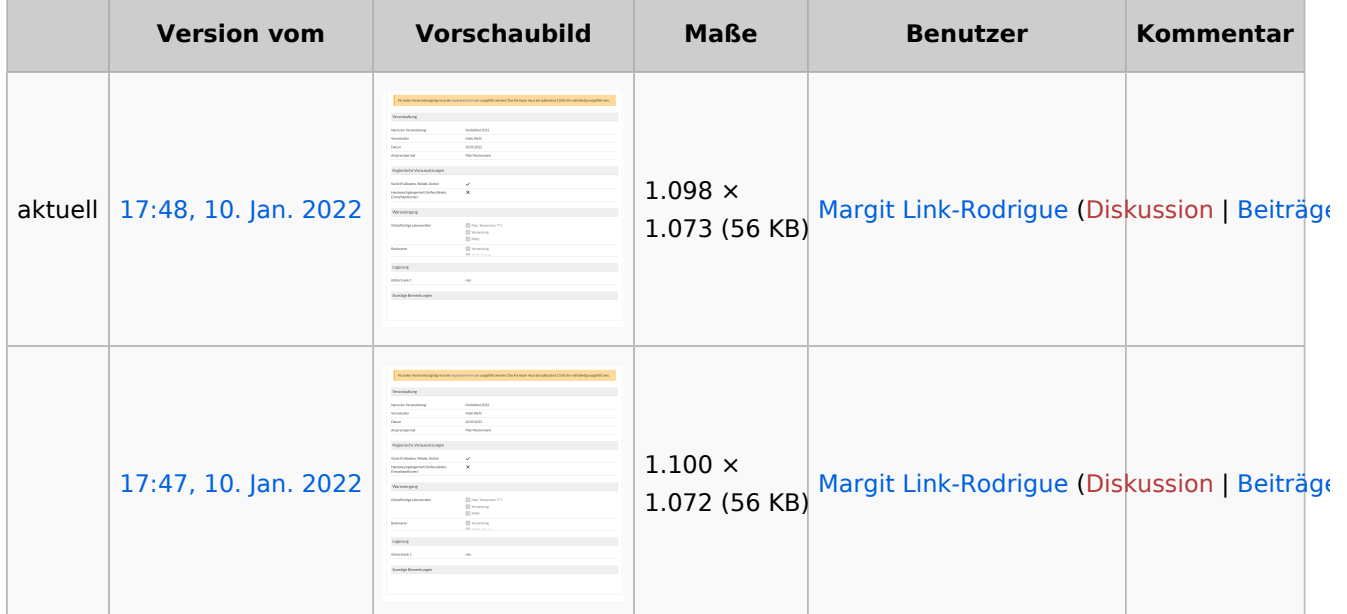

Klicke auf einen Zeitpunkt, um diese Version zu laden.

Du kannst diese Datei nicht überschreiben.

### Dateiverwendung

Die folgende Seite verwendet diese Datei:

[Handbuch:Erweiterung/Forms](https://de.wiki.bluespice.com/wiki/Handbuch:Erweiterung/Forms)

# <span id="page-4-0"></span>**Beispiel: Kundendaten sammeln**

[Versionsgeschichte interaktiv durchsuchen](https://de.wiki.bluespice.com) [VisuellWikitext](https://de.wiki.bluespice.com)

> **[Version vom 10. Januar 2022, 17:47 Uhr](#page-3-1) ([Quelltext](#page-3-1)  [anzeigen](#page-3-1))**

[Margit Link-Rodrigue](#page-3-0) [\(Diskussion](https://de.wiki.bluespice.com/w/index.php?title=Benutzer_Diskussion:Margit.link-rodrigue&action=edit&redlink=1) | [Beiträge](https://de.wiki.bluespice.com/wiki/Spezial:Beitr%C3%A4ge/Margit.link-rodrigue)) Keine Bearbeitungszusammenfassung

**[Aktuelle Version vom 10. Januar 2022, 17:48 Uhr](#page-3-1) [\(Quellte](#page-3-1) [xt anzeigen](#page-3-1))** [Margit Link-Rodrigue](#page-3-0) ([Diskussion](https://de.wiki.bluespice.com/w/index.php?title=Benutzer_Diskussion:Margit.link-rodrigue&action=edit&redlink=1) | [Beiträge\)](https://de.wiki.bluespice.com/wiki/Spezial:Beitr%C3%A4ge/Margit.link-rodrigue) ((Benutzername entfernt) (Logbucheinzelheiten entfernt))

### Aktuelle Version vom 10. Januar 2022, 17:48 Uhr

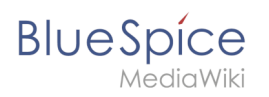